# **Tutoriel pour utiliser QCM dans pronote**

Avantages :

Choix assez large de modalités de questions et plutôt facile à prendre en main. La note est directement imputée dans pronote Vous pouvez programmer l'heure et le jour d'ouverture du QCM ainsi que le temps de l'exercice Certains paramètres sont ajustables (corrigé ou non, barème…)

Bon voilà comment faire :

**1. Réalisation du test** Θ **Espace Professeurs** H. Notes et Vie e ∝ **Résultats** Ressou OCM Allez dans QCM puis dans bulletins scolaire mes QCM TI Emploi du temps (semaine SA) ä,  $\sigma_{\rm{max}} \sim 10$  $\mathcal{A}_1$ 

### Q<sub>m</sub> Espace Professeurs **III**

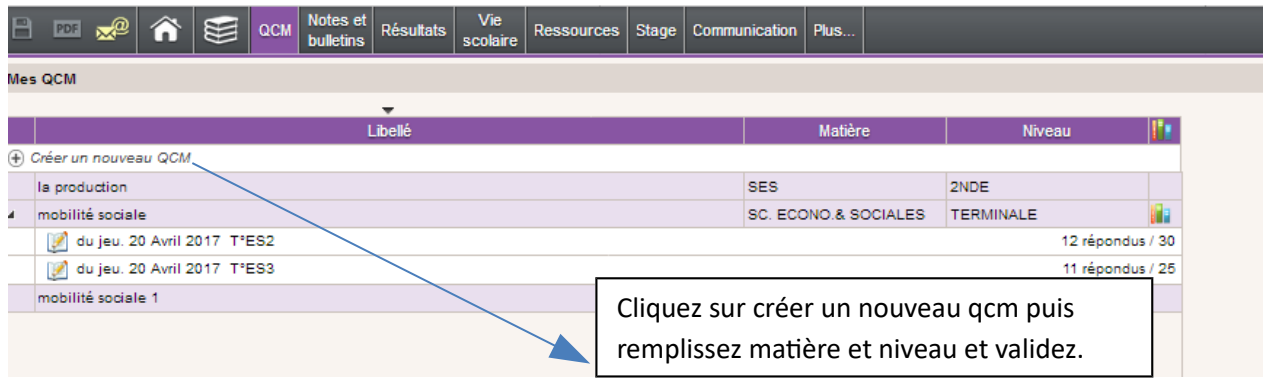

Votre qcm s'affiche et à droite vous pouvez commencer vos questions.

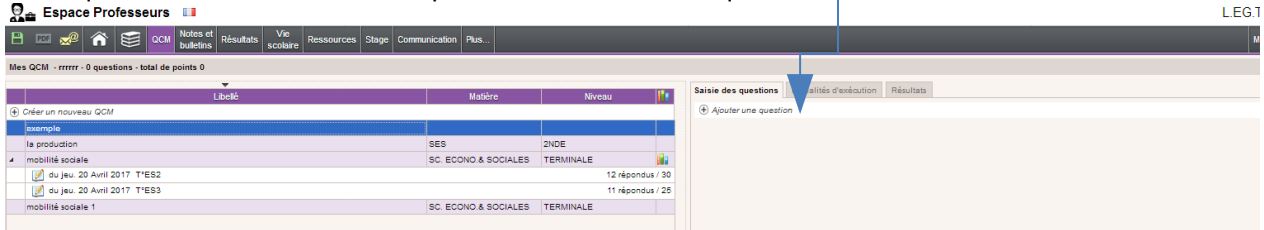

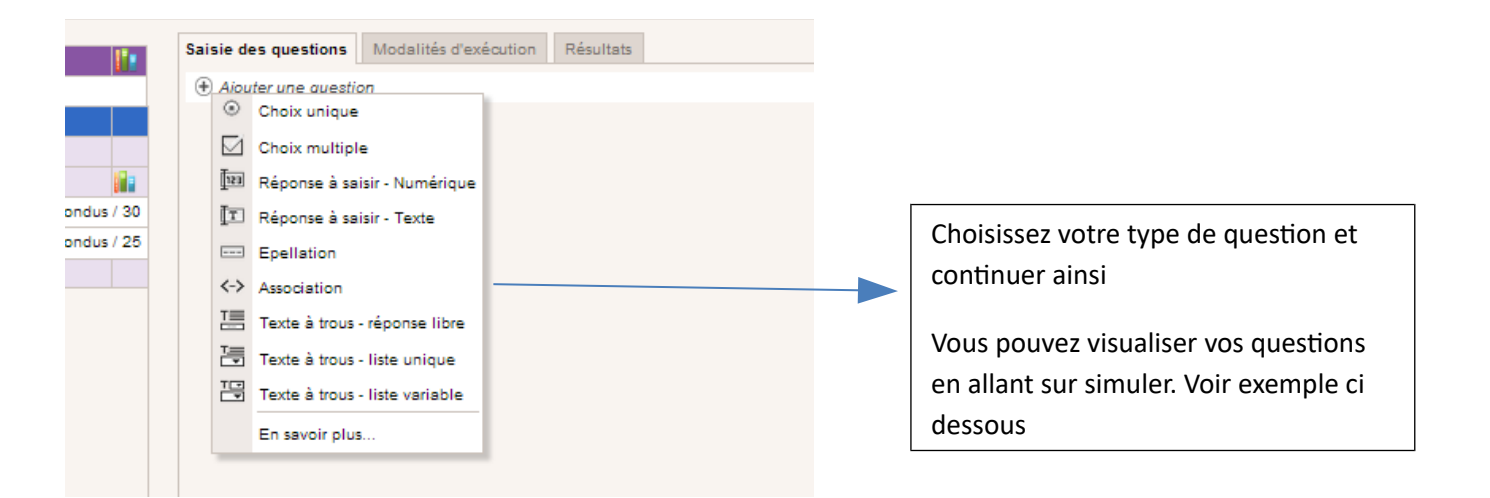

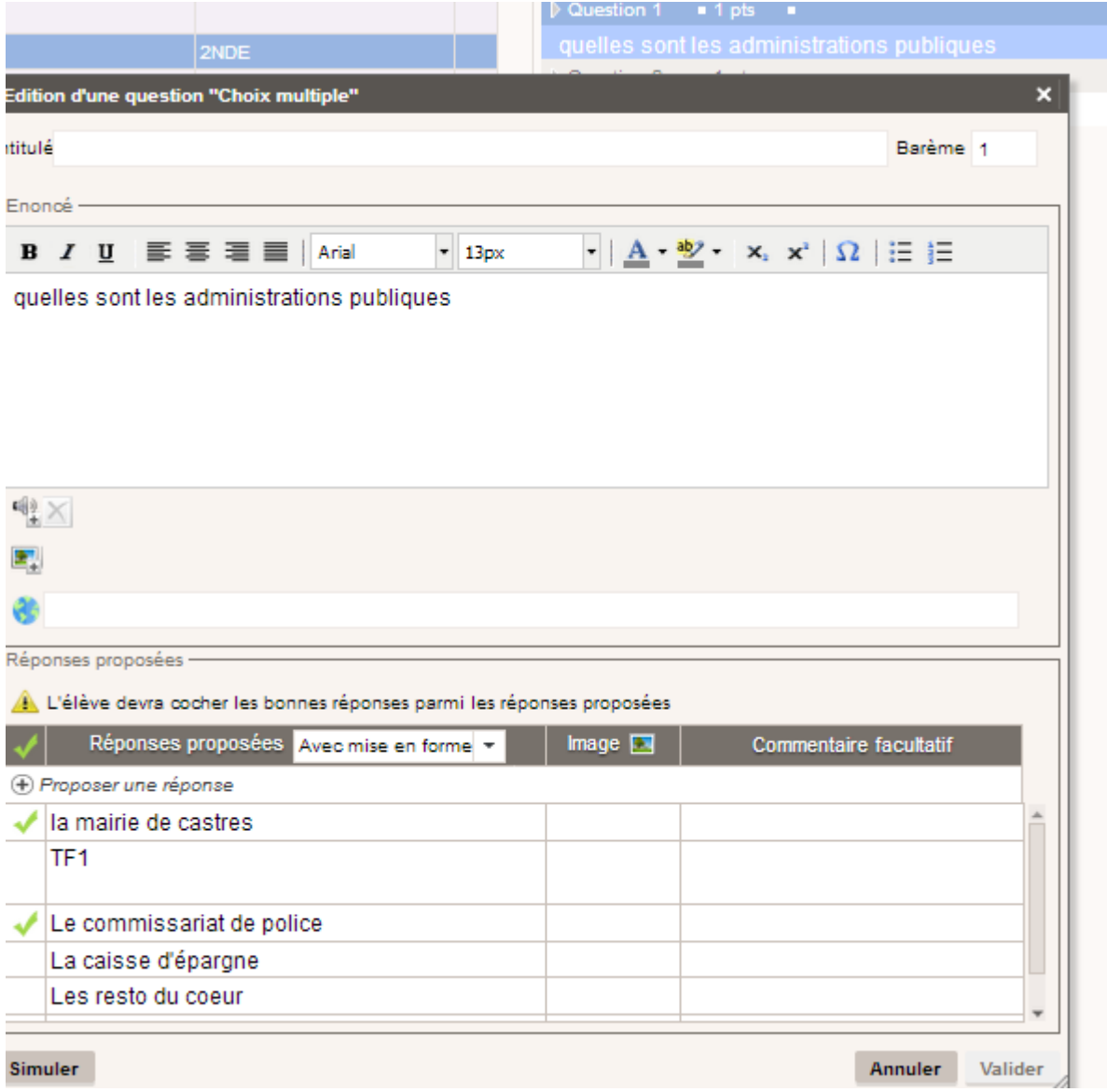

Allez ensuite sur l'onglet modalités d'exécution et choisissez. L'onglet résultat n'a de contenu que lorsque le qcm a été fait.

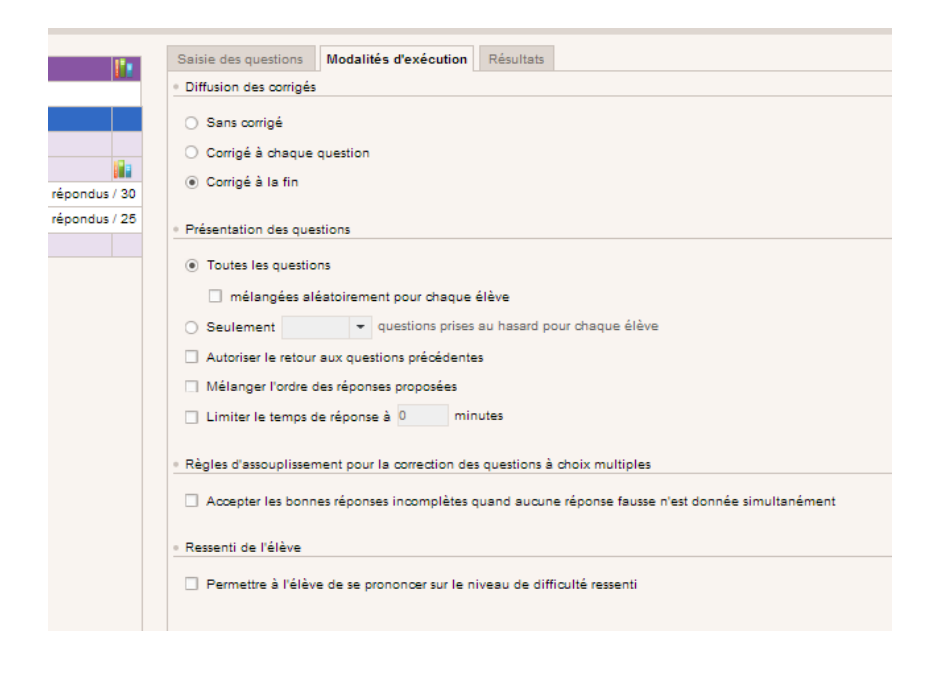

#### **2. LIER LE QCM A UNE EVALUATION SOMMATIVE OU FORMATIVE.**

Retournez sur votre qcm à droite, cliquez droit avec la souris, un menu apparait, et vous pouvez ici associerà un nouveau devoir ou bien avec le cahier de texte.

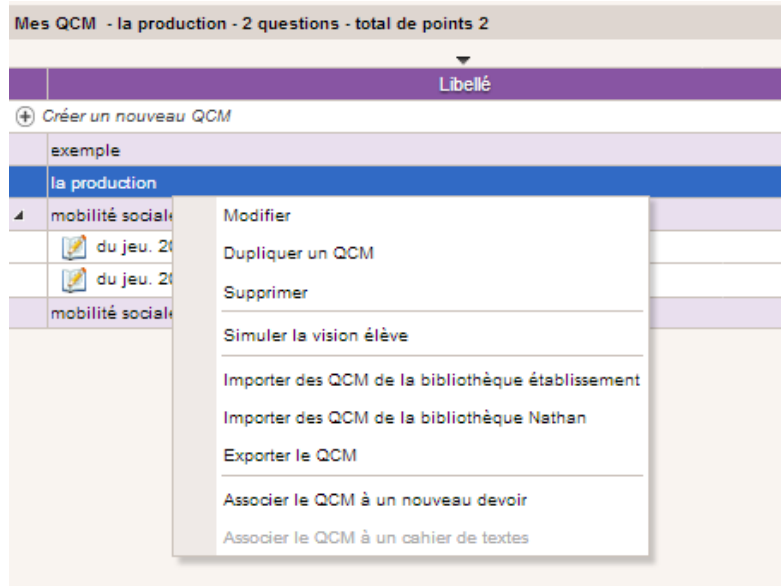

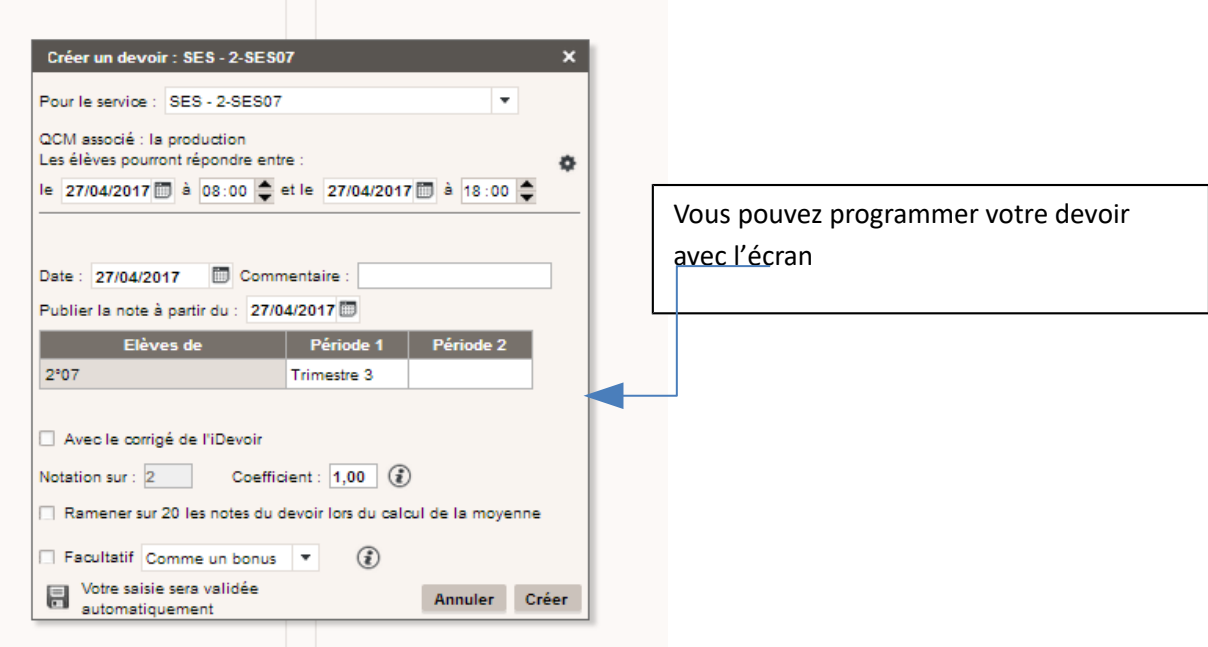

## **3. Partager ses QCM avec ses collègues dans l'établissement :**

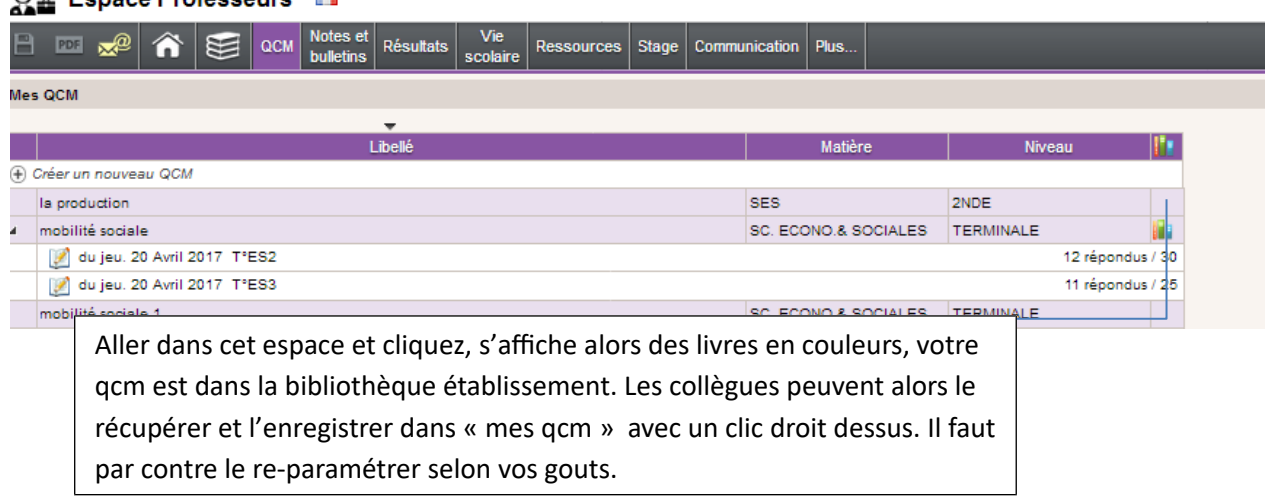

#### **4. Pour partager avec des collègues d'autres établissements :**

Aller sur votre QCM et clique droit exporter le qcm. Celui-ci s'exporte en version.xml, on peut le récupérer seulement avec le client pronote.